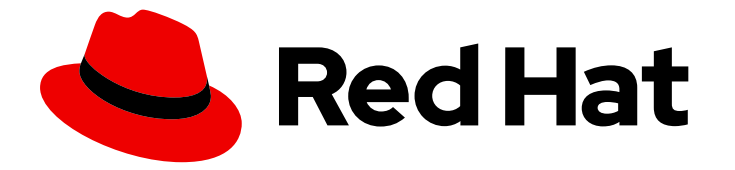

# Red Hat OpenShift GitOps 1.12

## Argo CD instance

Installing and deploying Argo CD instances, enabling notifications with an Argo CD instance, and configuring the NotificationsConfiguration CR.

Last Updated: 2024-05-14

Installing and deploying Argo CD instances, enabling notifications with an Argo CD instance, and configuring the NotificationsConfiguration CR.

### Legal Notice

Copyright © 2024 Red Hat, Inc.

The text of and illustrations in this document are licensed by Red Hat under a Creative Commons Attribution–Share Alike 3.0 Unported license ("CC-BY-SA"). An explanation of CC-BY-SA is available at

http://creativecommons.org/licenses/by-sa/3.0/

. In accordance with CC-BY-SA, if you distribute this document or an adaptation of it, you must provide the URL for the original version.

Red Hat, as the licensor of this document, waives the right to enforce, and agrees not to assert, Section 4d of CC-BY-SA to the fullest extent permitted by applicable law.

Red Hat, Red Hat Enterprise Linux, the Shadowman logo, the Red Hat logo, JBoss, OpenShift, Fedora, the Infinity logo, and RHCE are trademarks of Red Hat, Inc., registered in the United States and other countries.

Linux ® is the registered trademark of Linus Torvalds in the United States and other countries.

Java ® is a registered trademark of Oracle and/or its affiliates.

XFS ® is a trademark of Silicon Graphics International Corp. or its subsidiaries in the United States and/or other countries.

MySQL<sup>®</sup> is a registered trademark of MySQL AB in the United States, the European Union and other countries.

Node.js ® is an official trademark of Joyent. Red Hat is not formally related to or endorsed by the official Joyent Node.js open source or commercial project.

The OpenStack ® Word Mark and OpenStack logo are either registered trademarks/service marks or trademarks/service marks of the OpenStack Foundation, in the United States and other countries and are used with the OpenStack Foundation's permission. We are not affiliated with, endorsed or sponsored by the OpenStack Foundation, or the OpenStack community.

All other trademarks are the property of their respective owners.

### Abstract

This document provides instructions for installing and deploying Argo CD instances to manage cluster configurations or deploy applications. It also discusses about how to enable notifications for an Argo CD instance and configure the NotificationsConfiguration custom resource (CR).

### Table of Contents

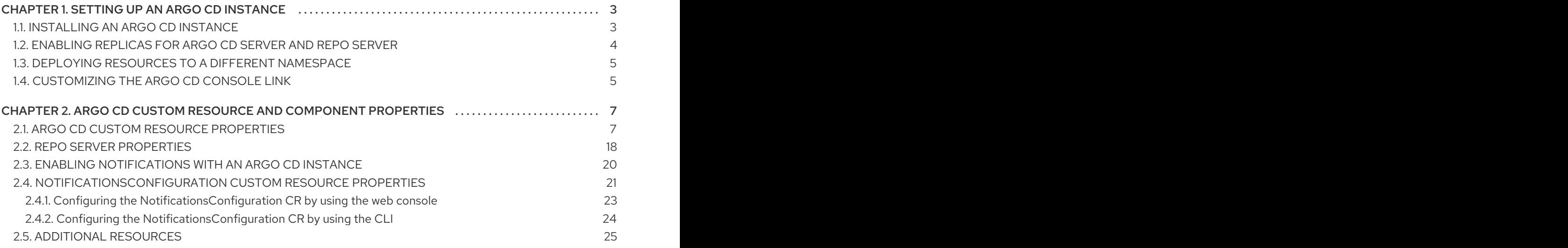

### CHAPTER 1. SETTING UP AN ARGO CD INSTANCE

<span id="page-6-0"></span>By default, the Red Hat OpenShift GitOps installs an instance of Argo CD in the **openshift-gitops** namespace with additional permissions for managing certain cluster-scoped resources. To manage cluster configurations or deploy applications, you can install and deploy a new Argo CD instance. By default, any new instance has permissions to manage resources only in the namespace where it is deployed.

### <span id="page-6-1"></span>1.1. INSTALLING AN ARGO CD INSTANCE

To manage cluster configurations or deploy applications, you can install and deploy a new Argo CD instance.

#### **Prerequisites**

- You have access to the cluster with **cluster-admin** privileges.
- You have installed the Red Hat OpenShift GitOps Operator on your OpenShift Container Platform cluster.

#### Procedure

- 1. Log in to the OpenShift Container Platform web console.
- 2. In the Administrator perspective of the web console, click Operators → Installed Operators.
- 3. Create or select the project where you want to install the Argo CD instance from the Project drop-down menu.
- 4. Select OpenShift GitOps Operator from the installed operators list and click the Argo CD tab.
- 5. Click Create ArgoCD to configure the parameters:
	- a. Enter the Name of the instance. By default, the Name is set to **example**.
	- b. Create an external OS Route to access Argo CD server. Click Server → Route and check Enabled.
	- c. Optional: You can also configure YAML for creating an external OS Route by adding the following configuration:

#### Example Argo CD with external OS route created

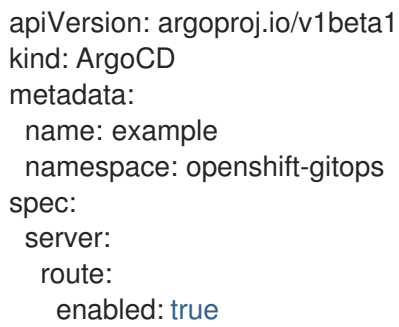

6. Go to Networking  $\rightarrow$  Routes  $\rightarrow$  <instance\_name>-server in the project where the Argo CD instance is installed.

- 7. On the Details tab, click the Argo CD web UI link under Route details → Location. The Argo CD web UI opens in a separate browser window.
- 8. Optional: To log in with your OpenShift Container Platform credentials, ensure you are a user of the **cluster-admins** group and then select the **LOG IN VIA OPENSHIFT** option in the Argo CD user interface.

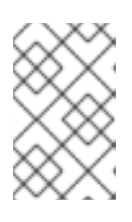

#### **NOTE**

To be a user of the **cluster-admins** group, use the **oc adm groups new clusteradmins** <user> command, where <user> is the default cluster role that you can bind to users and groups cluster-wide or locally.

- 9. Obtain the password for the Argo CD instance:
	- a. Use the navigation panel to go to the Workloads  $\rightarrow$  Secrets page.
	- b. Use the **Project** drop-down list and select the namespace where the Argo CD instance is created.
	- c. Select the <argo\_CD\_instance\_name>-cluster instance to display the password.
	- d. On the Details tab, copy the password under  $Data \rightarrow$  admin.password.
- 10. Use **admin** as the Username and the copied password as the Password to log in to the Argo CD UI in the new window.

### <span id="page-7-0"></span>1.2. ENABLING REPLICAS FOR ARGO CD SERVER AND REPO SERVER

Argo CD-server and Argo CD-repo-server workloads are stateless. To better distribute your workloads among pods, you can increase the number of Argo CD-server and Argo CD-repo-server replicas. However, if a horizontal autoscaler is enabled on the Argo CD-server, it overrides the number of replicas you set.

#### Procedure

Set the **replicas** parameters for the **repo** and **server** spec to the number of replicas you want to run:

#### Example Argo CD custom resource

```
apiVersion: argoproj.io/v1beta1
kind: ArgoCD
metadata:
 name: example-argocd
 labels:
  example: repo
spec:
 repo:
  replicas: <number_of_replicas>
 server:
  replicas: <number_of_replicas>
  route:
   enabled: true
   path: /
```
tls: insecureEdgeTerminationPolicy: Redirect termination: passthrough wildcardPolicy: None

### <span id="page-8-0"></span>1.3. DEPLOYING RESOURCES TO A DIFFERENT NAMESPACE

To allow Argo CD to manage resources in other namespaces apart from where it is installed, configure the target namespace with a **argocd.argoproj.io/managed-by** label.

#### Procedure

Configure the namespace:

\$ oc label namespace <namespace> \ argocd.argoproj.io/managed-by=<namespace> **1**

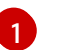

<span id="page-8-2"></span>The namespace where Argo CD is installed.

### <span id="page-8-1"></span>1.4. CUSTOMIZING THE ARGO CD CONSOLE LINK

In a multi-tenant cluster, users might have to deal with multiple instances of Argo CD. For example, after installing an Argo CD instance in your namespace, you might find a different Argo CD instance attached to the Argo CD console link, instead of your own Argo CD instance, in the Console Application Launcher.

#### You can customize the Argo CD console link by setting the **DISABLE\_DEFAULT\_ARGOCD\_CONSOLELINK** environment variable:

- When you set **DISABLE\_DEFAULT\_ARGOCD\_CONSOLELINK** to **true**, the Argo CD console link is permanently deleted.
- When you set **DISABLE\_DEFAULT\_ARGOCD\_CONSOLELINK** to **false** or use the default value, the Argo CD console link is temporarily deleted and visible again when the Argo CD route is reconciled.

#### Prerequisites

- You have logged in to the OpenShift Container Platform cluster as an administrator.
- You have installed the Red Hat OpenShift GitOps Operator.

#### Procedure

- 1. In the Administrator perspective, navigate to Administration → CustomResourceDefinitions.
- 2. Find the Subscription CRD and click to open it.
- 3. Select the Instances tab and click the openshift-gitops-operator subscription.
- 4. Select the YAML tab and make your customization:
	- To enable or disable the Argo CD console link, edit the value of **DISABLE\_DEFAULT\_ARGOCD\_CONSOLELINK** as needed:

apiVersion: operators.coreos.com/v1alpha1 kind: Subscription metadata: name: openshift-gitops-operator spec: config: env: - name: DISABLE\_DEFAULT\_ARGOCD\_CONSOLELINK value: 'true'

### <span id="page-10-0"></span>CHAPTER 2. ARGO CD CUSTOM RESOURCE AND COMPONENT PROPERTIES

The **ArgoCD** custom resource is a Kubernetes Custom Resource (CRD) that describes the desired state for a given Argo CD cluster that allows you to configure the components which make up an Argo CD cluster.

### <span id="page-10-1"></span>2.1. ARGO CD CUSTOM RESOURCE PROPERTIES

The Argo CD Custom Resource consists of the following properties:

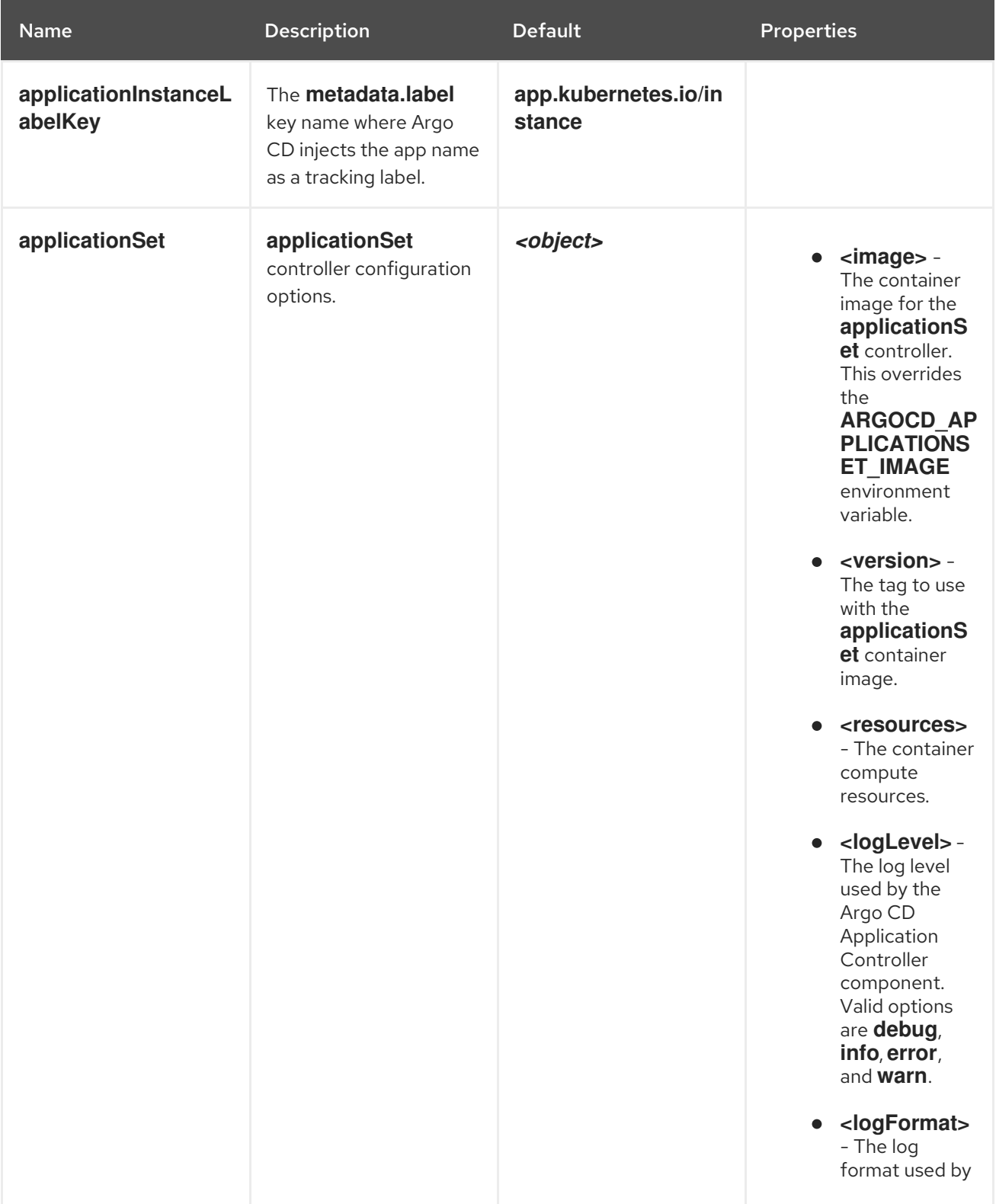

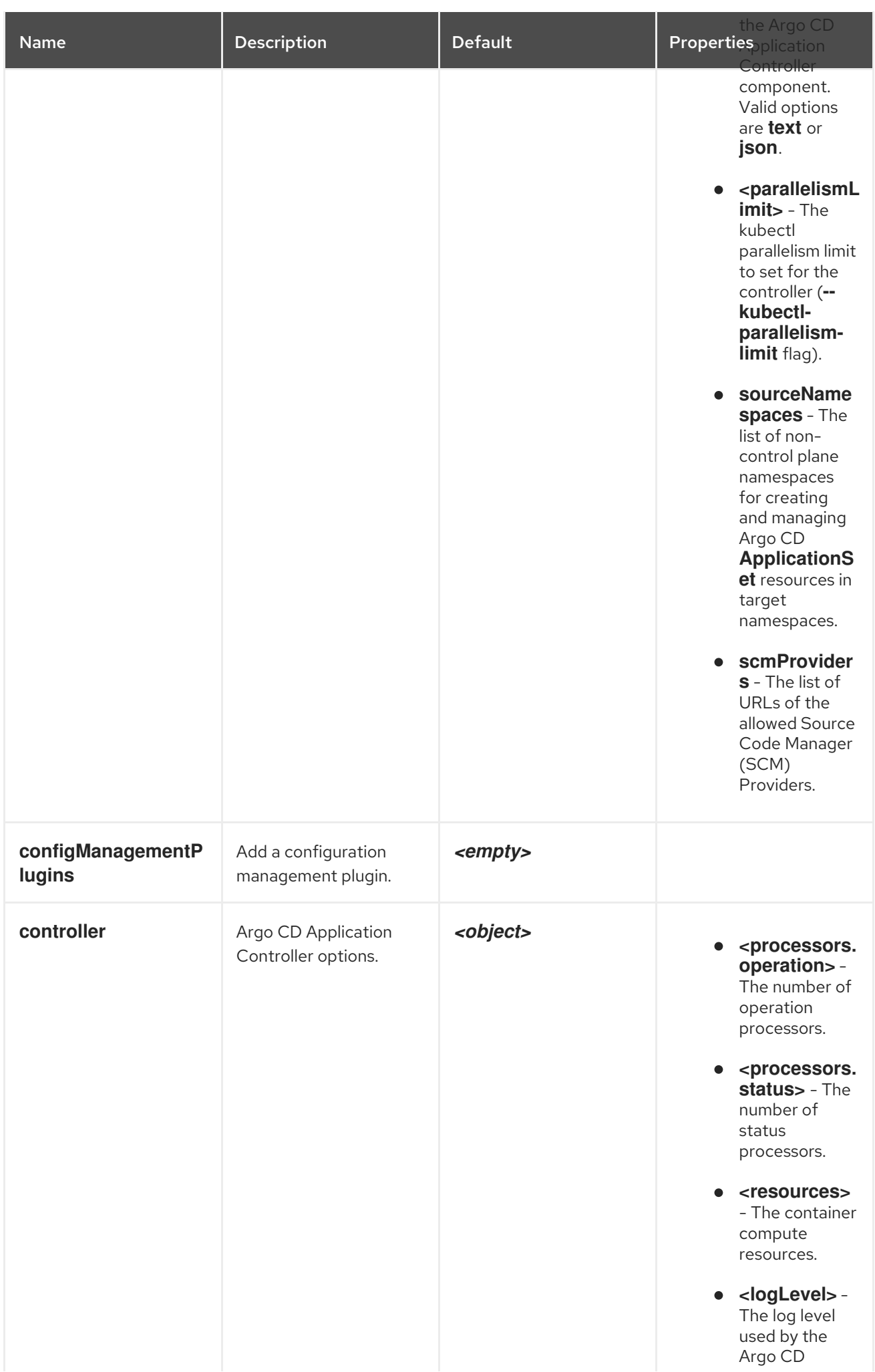

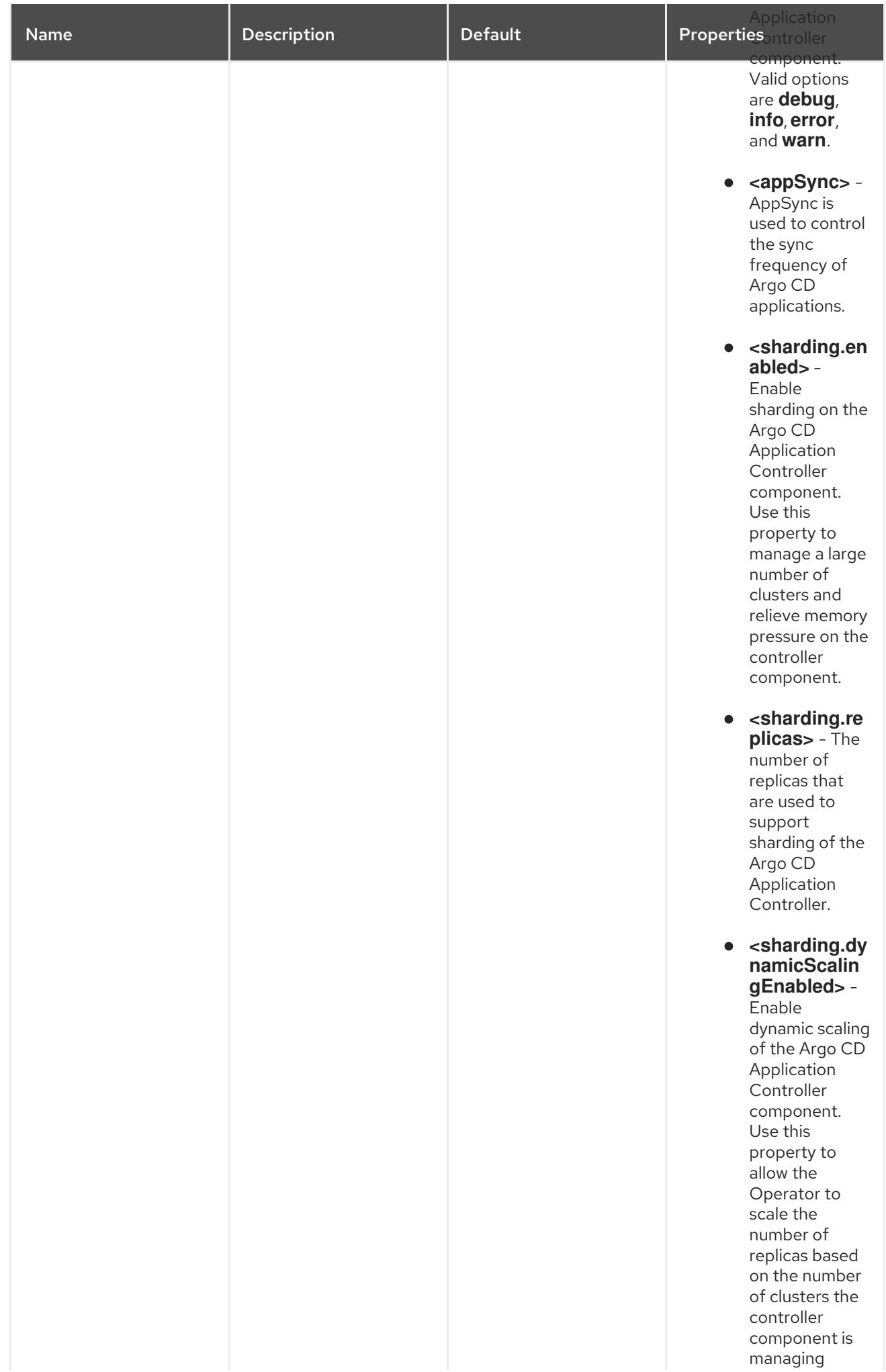

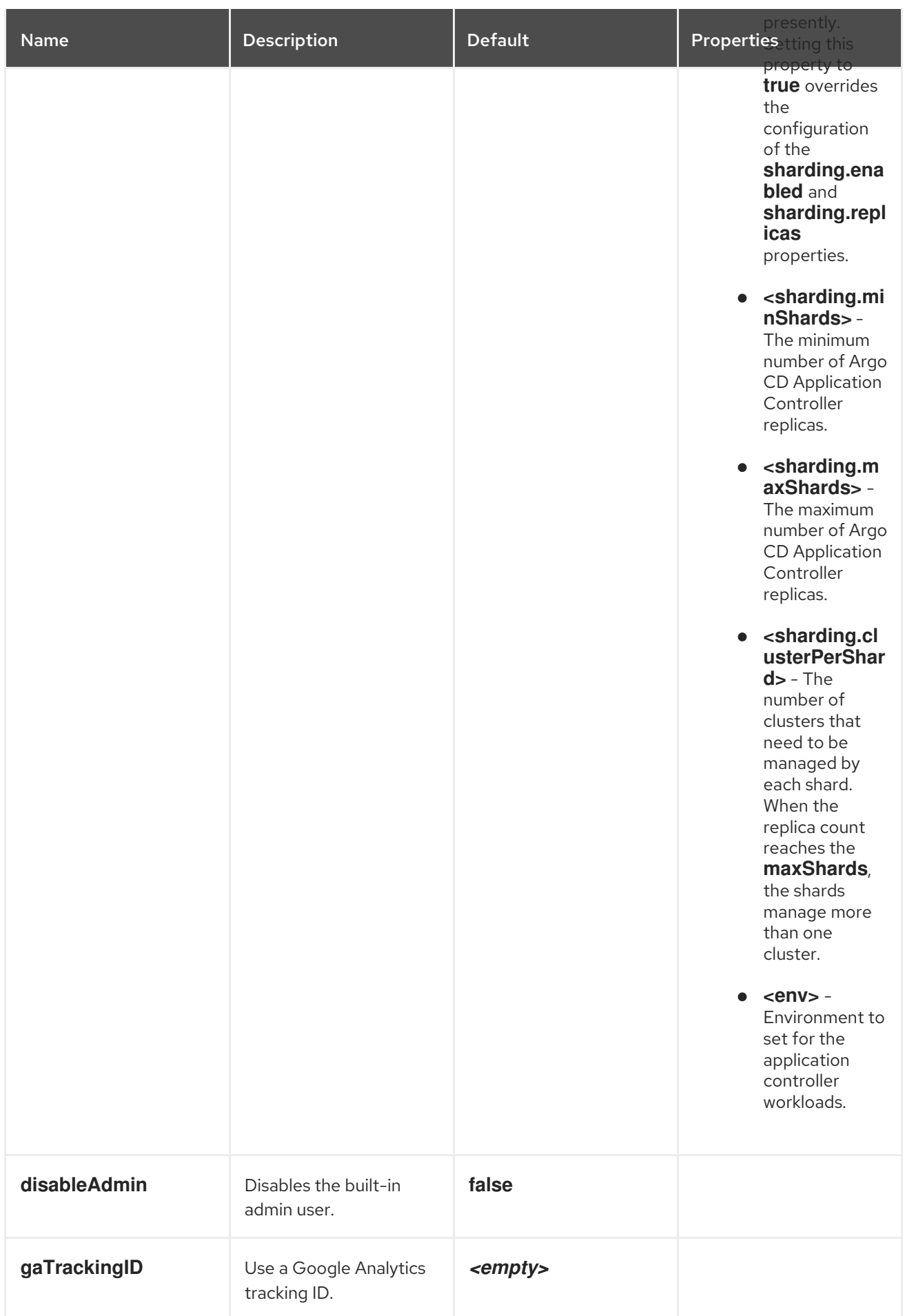

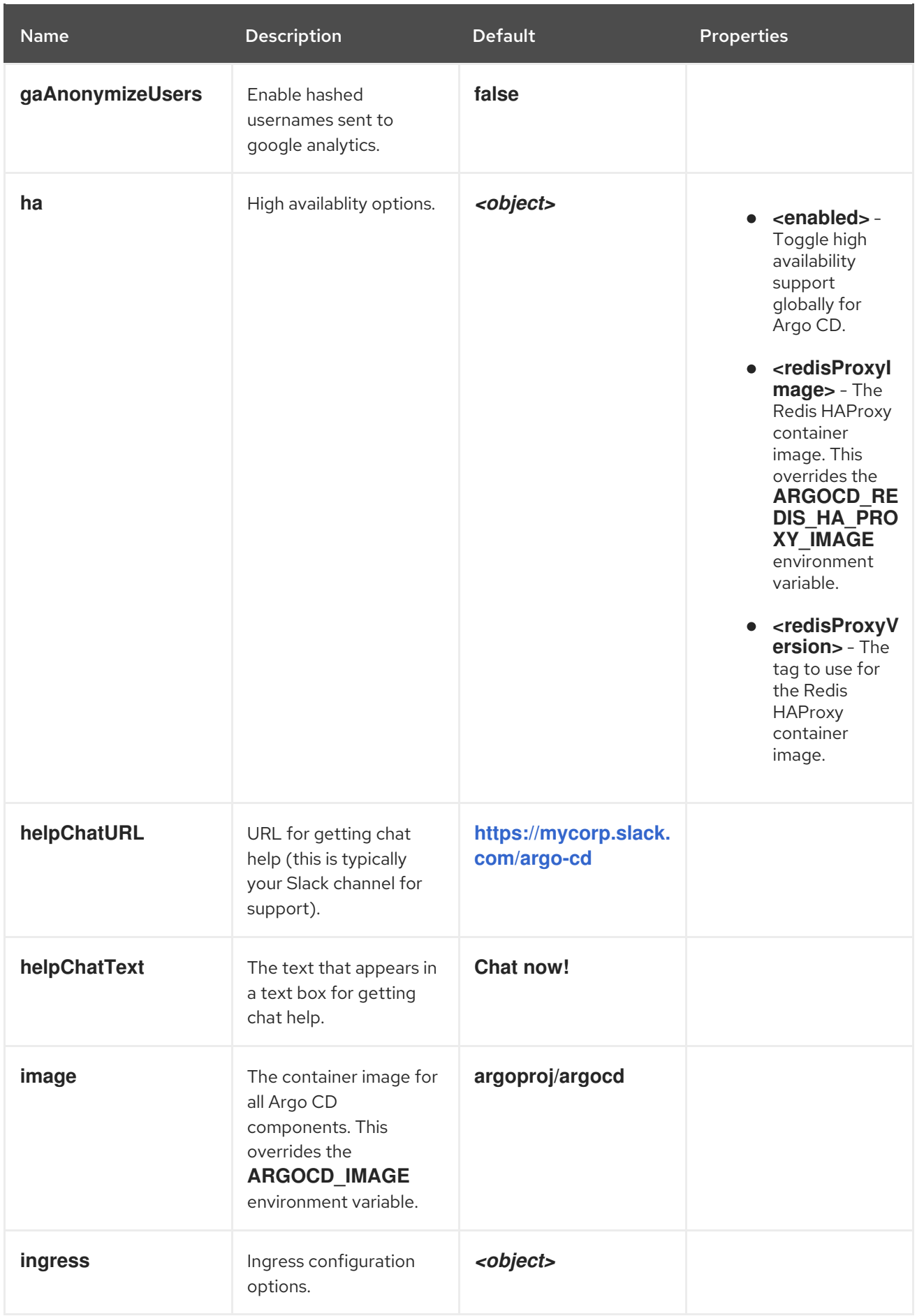

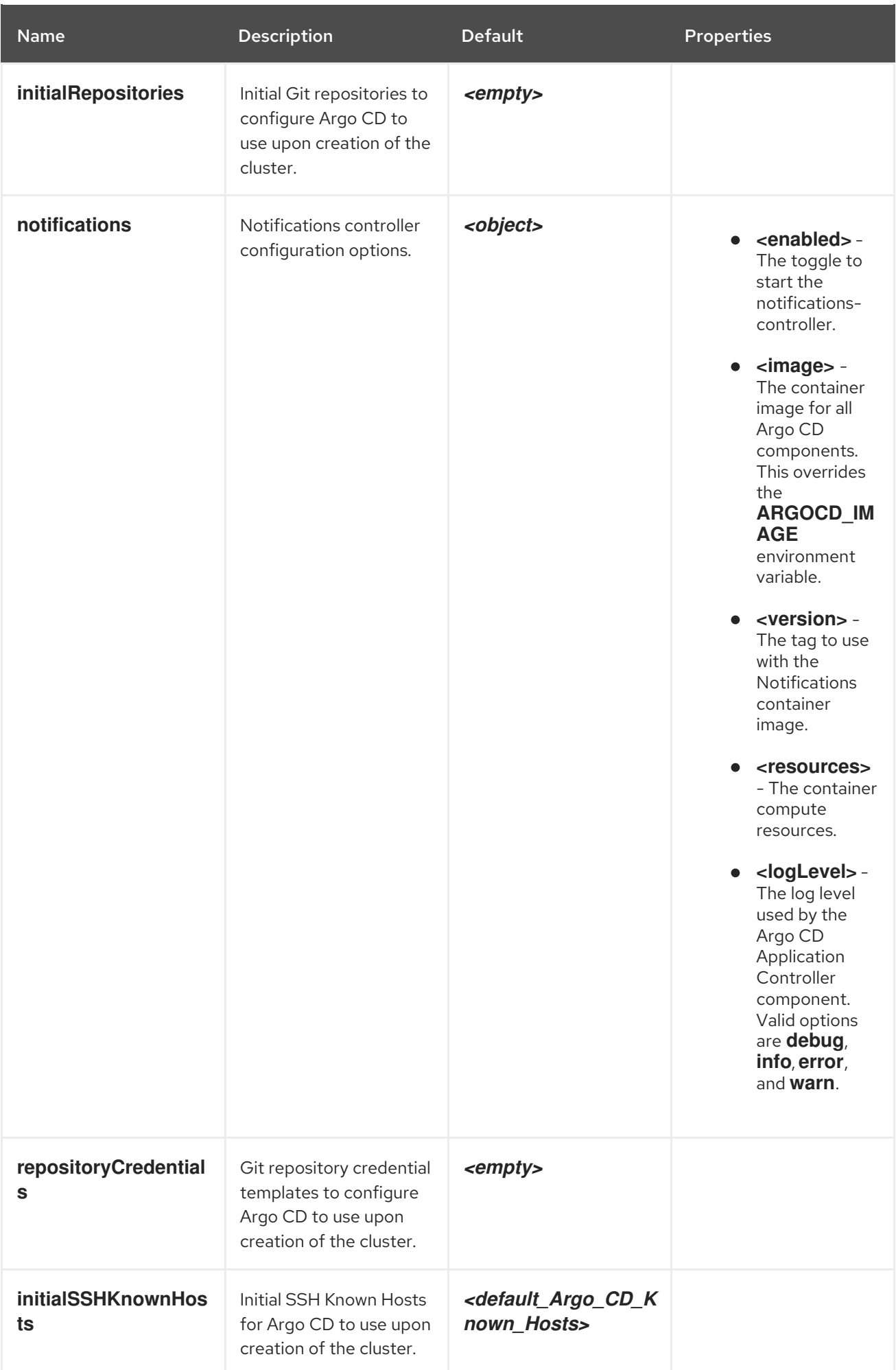

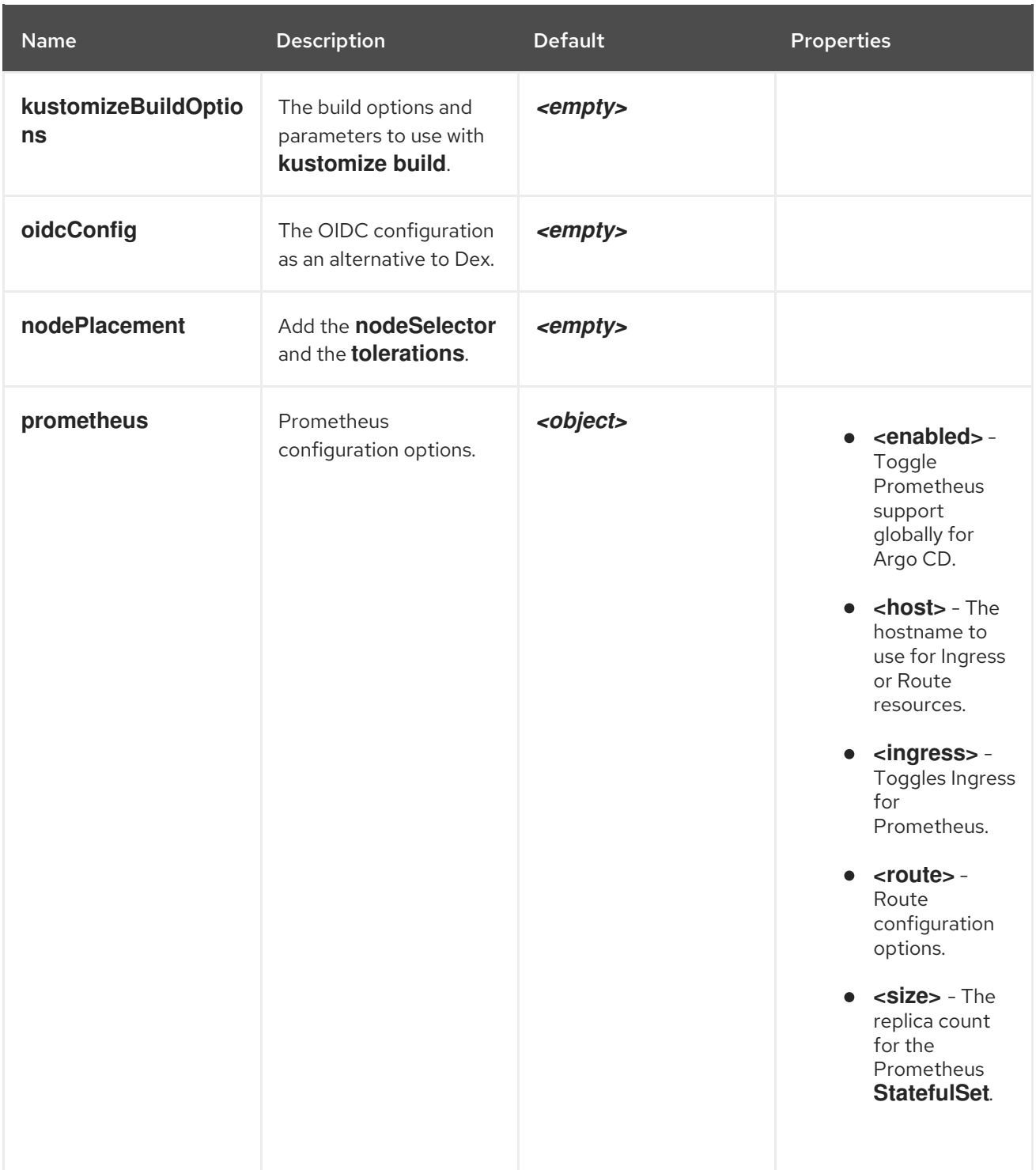

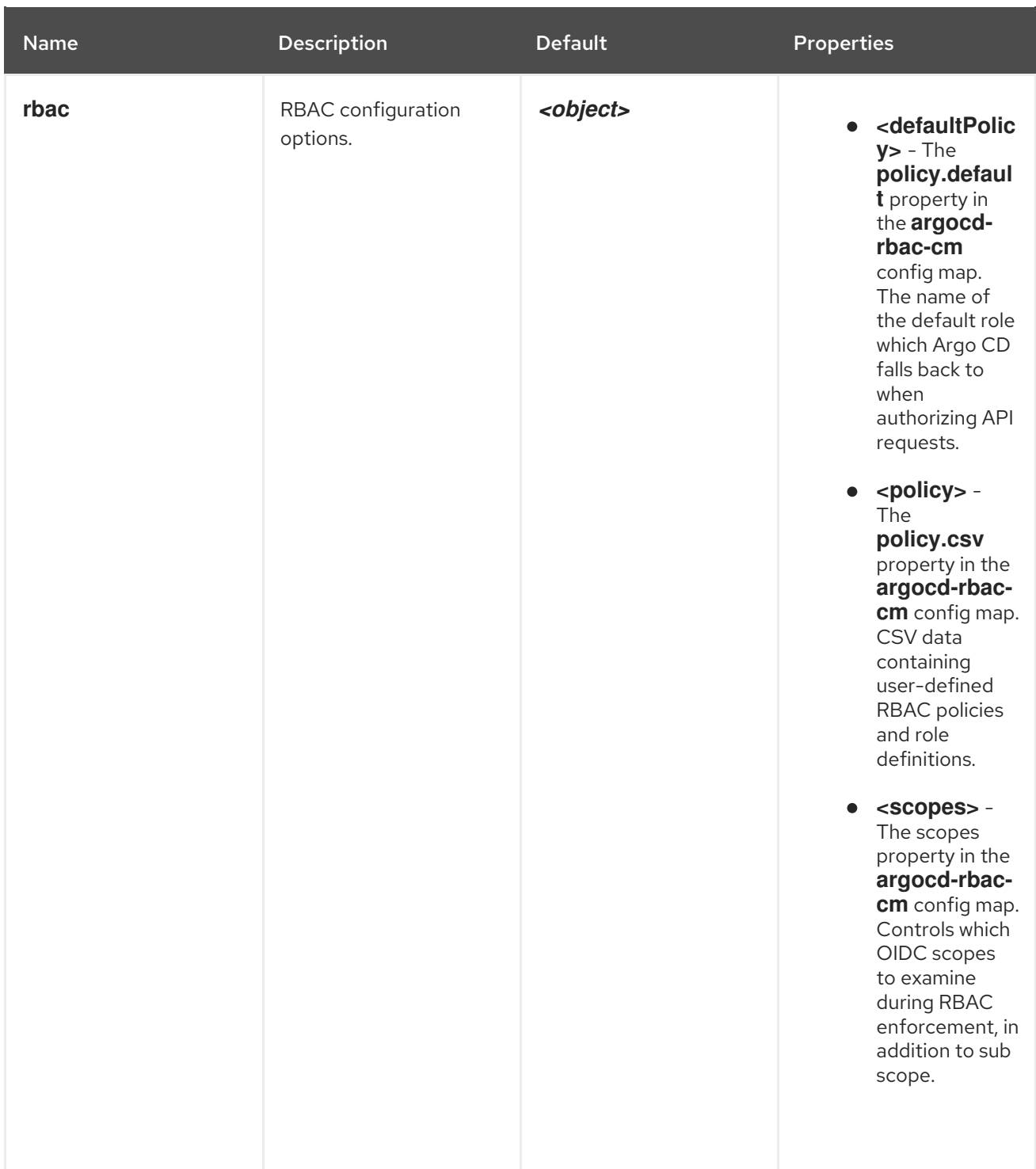

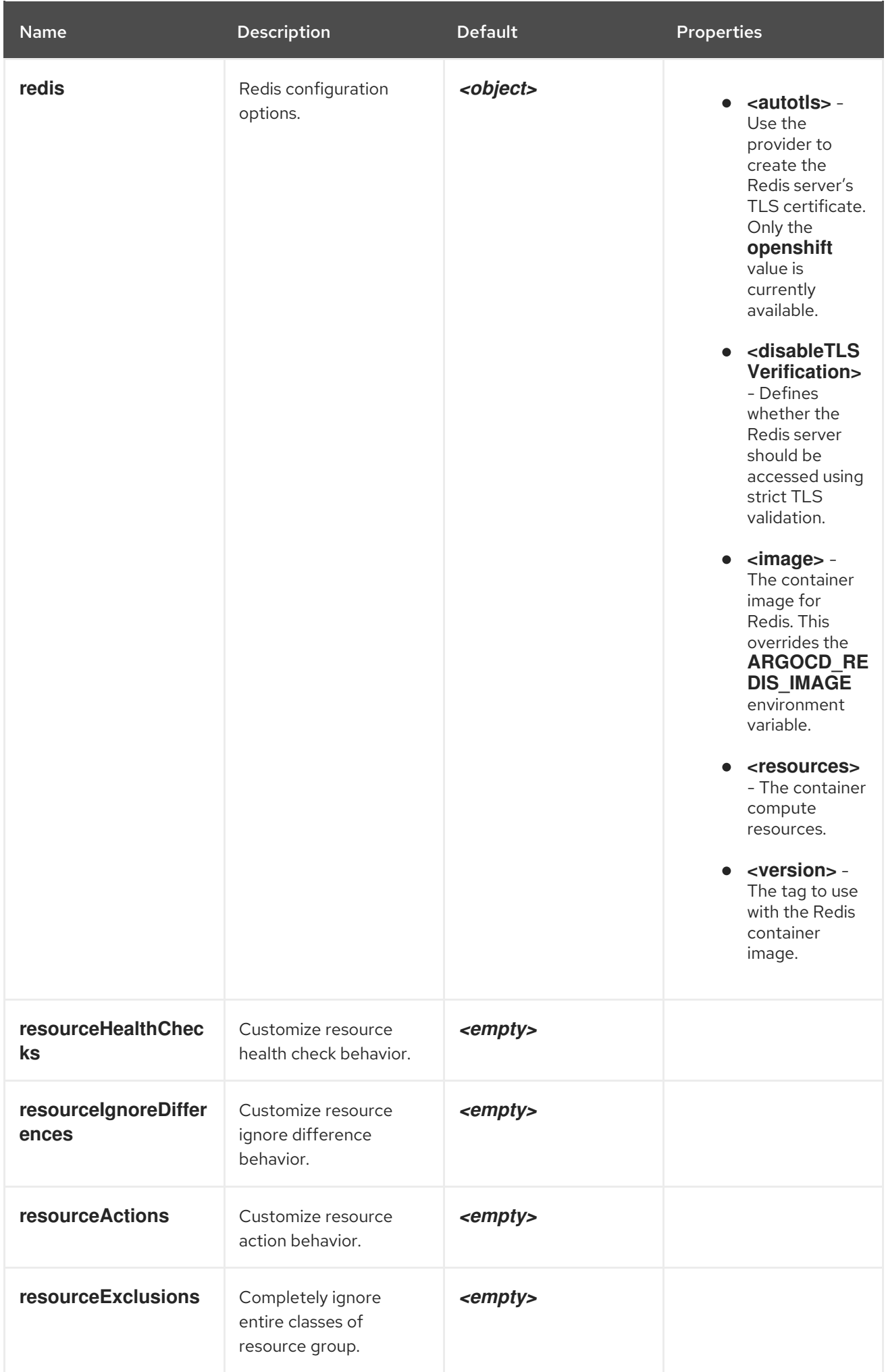

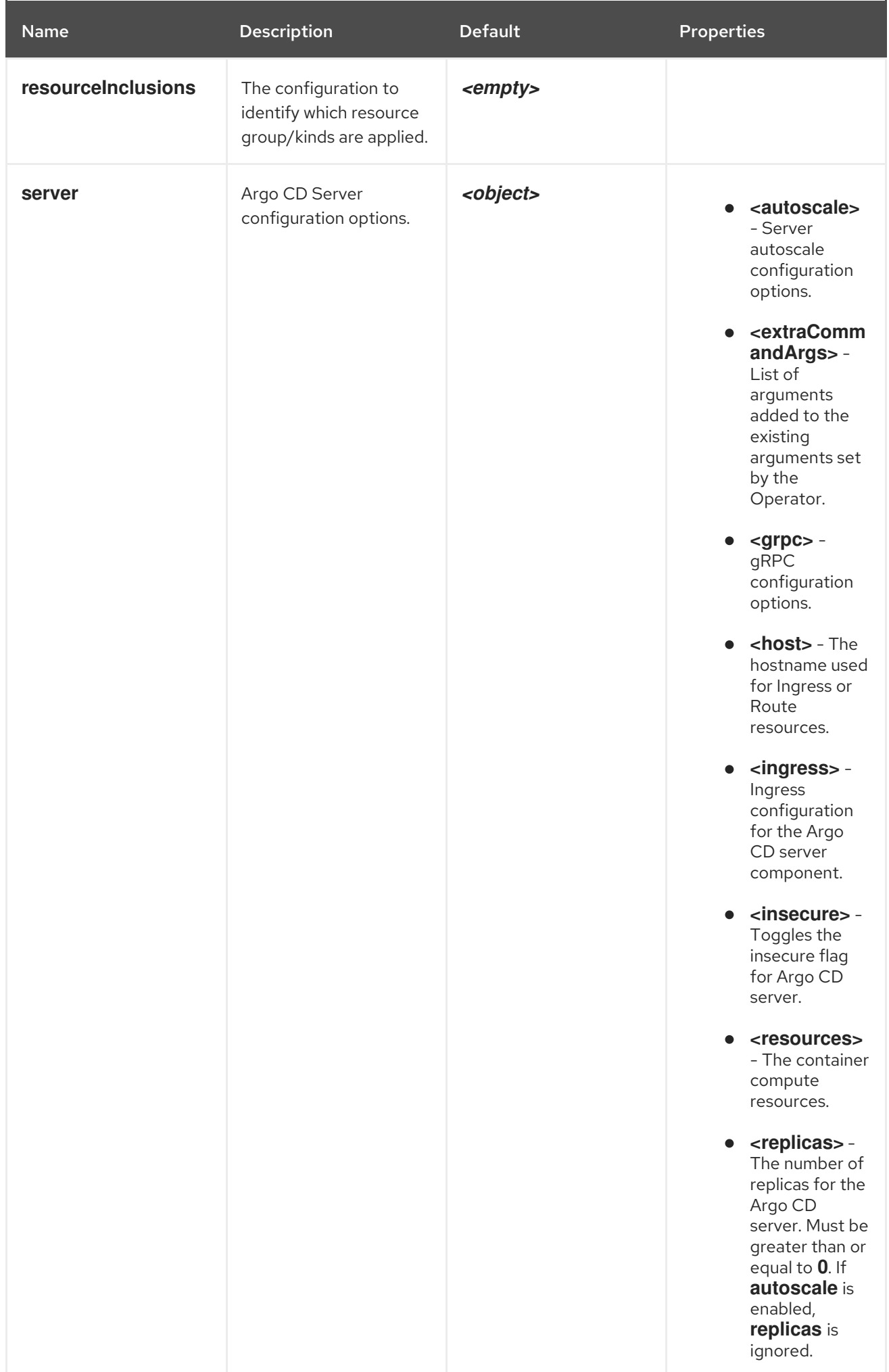

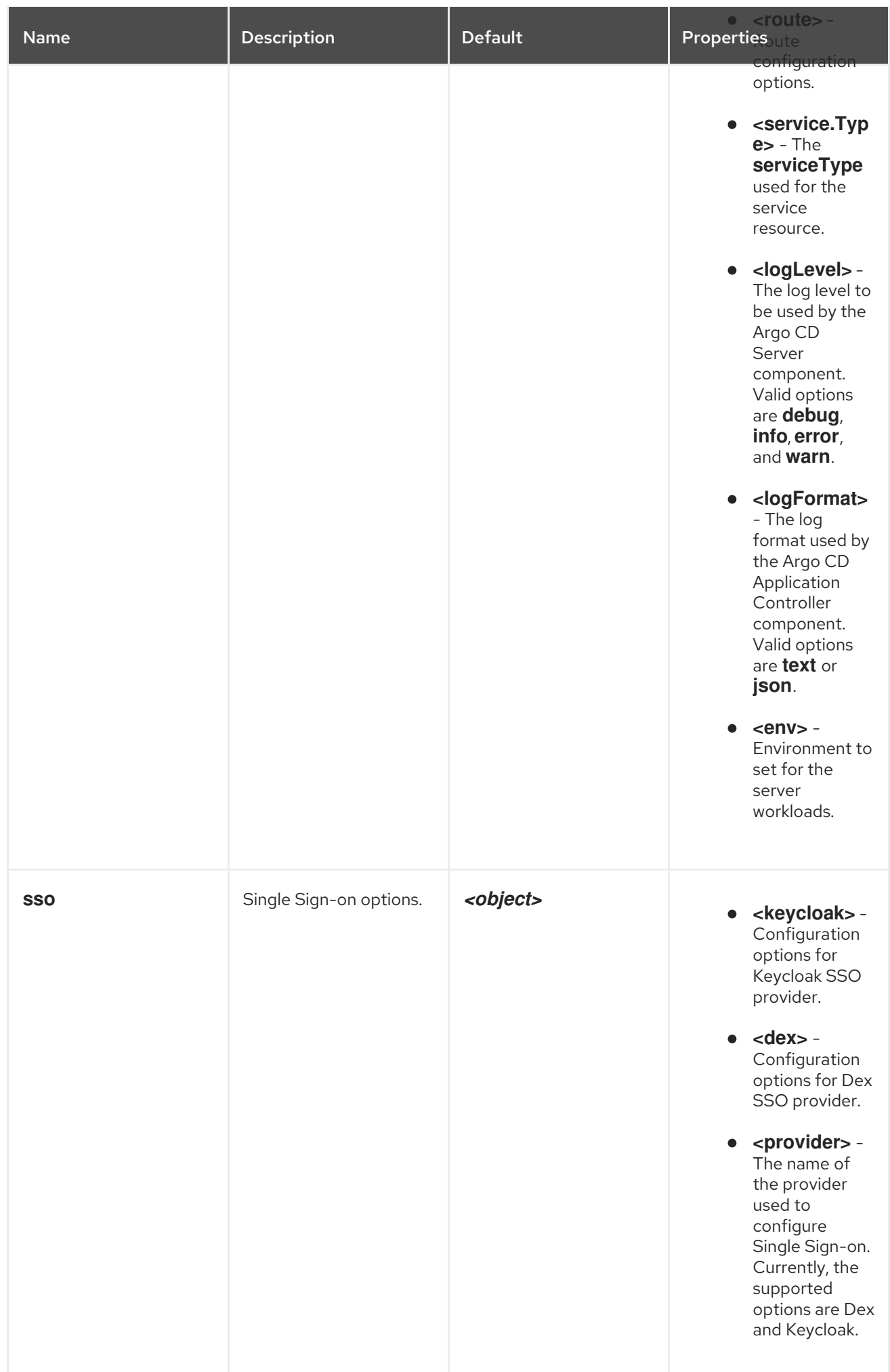

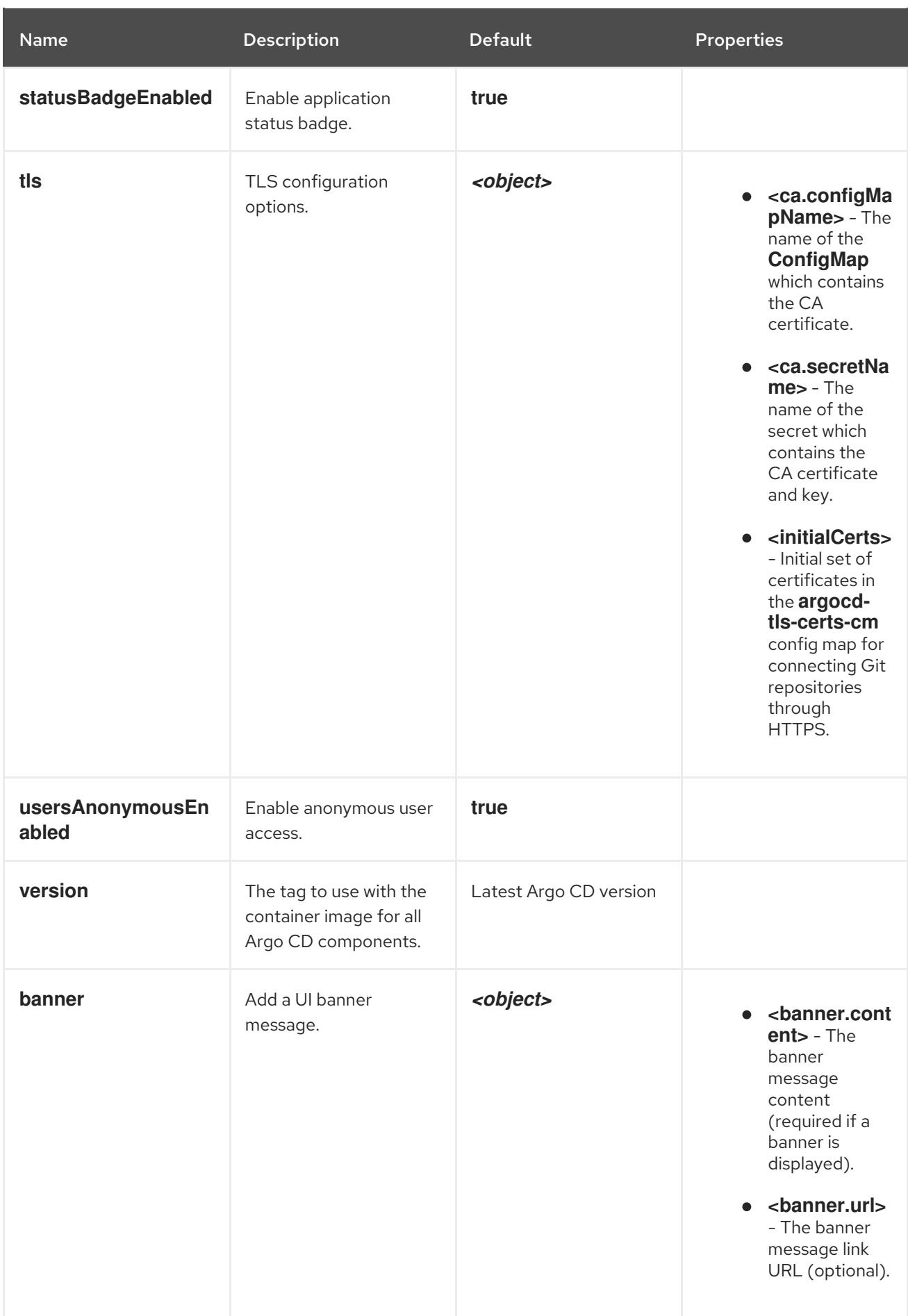

### <span id="page-21-0"></span>2.2. REPO SERVER PROPERTIES

The following properties are available for configuring the Repo server component:

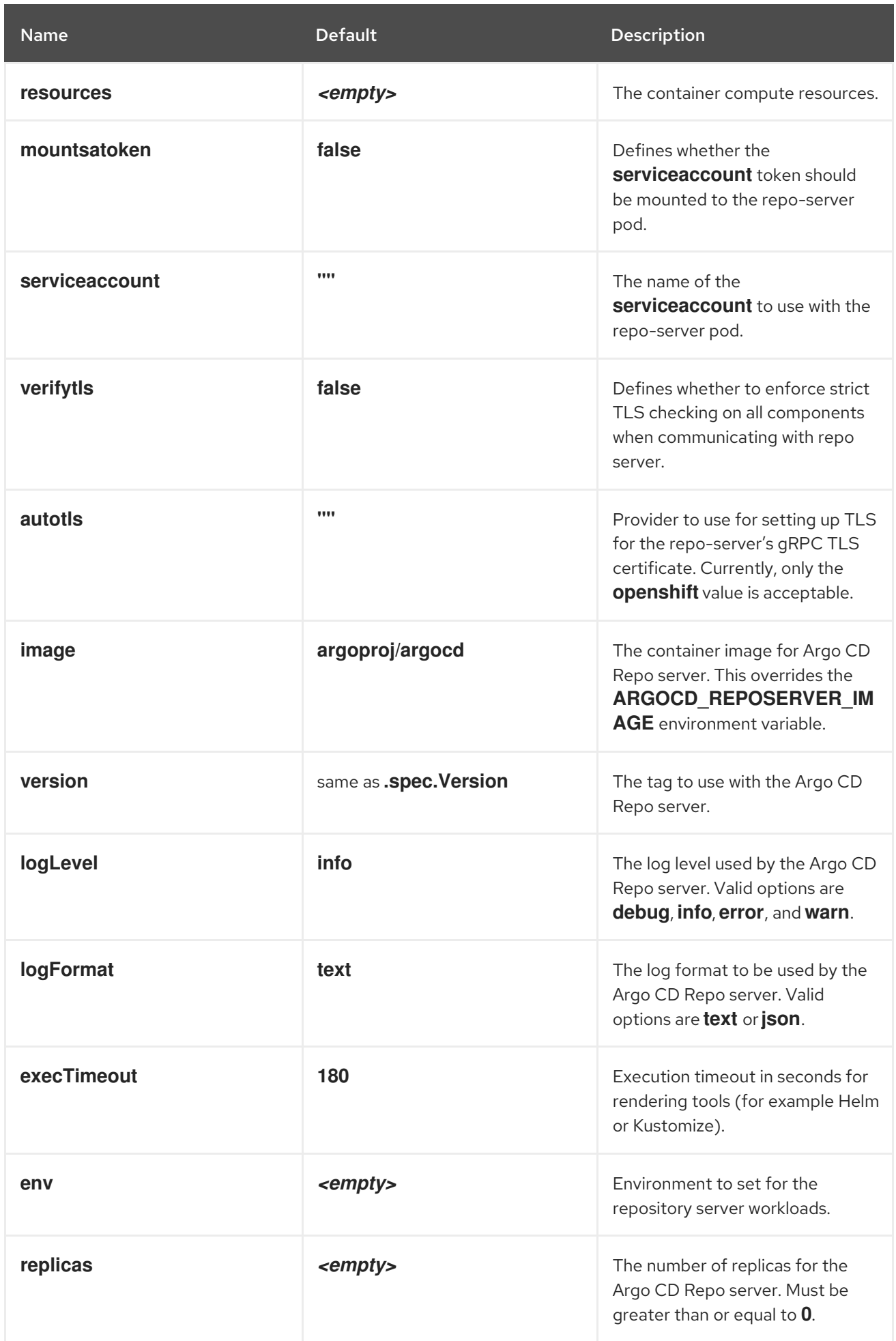

### <span id="page-23-1"></span><span id="page-23-0"></span>2.3. ENABLING NOTIFICATIONS WITH AN ARGO CD INSTANCE

Argo CD notifications allow you to send notifications to external services when events occur in your Argo CD instance. For example, you can send notifications to Slack or email when a sync operation fails. By default, notifications are disabled in Argo CD instances.

#### **Prerequisites**

- You have access to an OpenShift Container Platform cluster with **cluster-admin** privileges and are logged in to the web console.
- You have installed the Red Hat OpenShift GitOps Operator on your cluster.

#### Procedure

To enable notifications for an Argo CD instance using the OpenShift Container Platform web console, complete the following steps:

- 1. Navigate to the Operators → Installed Operators page.
- 2. From the list of Installed Operators, select the Red Hat OpenShift GitOps Operator, and then click on the ArgoCD tab.
- 3. Select the Argo CD instance name you want to enable notifications. For example, **openshiftgitops**.
- 4. Click on the YAML tab, and then edit and set the **spec.notifications.enabled** parameter to **true**:

#### Example

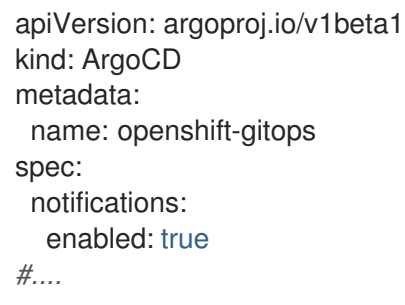

5. Click Save.

#### TIP

Alternatively, you can enable notifications by using the **oc patch** command in the Openshift CLI. For example:

oc patch argocd openshift-gitops -n openshift-gitops --type merge --patch '{"spec": {"notifications": {"enabled": true}}}'

#### Additional resources

**•** Argo CD [notifications](https://argo-cd.readthedocs.io/en/stable/operator-manual/notifications/) controller.

### <span id="page-24-0"></span>2.4. NOTIFICATIONSCONFIGURATION CUSTOM RESOURCE **PROPERTIES**

The **NotificationsConfiguration** resource is a Kubernetes custom resource (CR) that manages notifications in a Kubernetes cluster. In Red Hat OpenShift GitOps, you can add templates, triggers, services, and subscription resources to an Argo CD **Notifications** config map by using the **NotificationsConfiguration** CR.

When you create a cluster in Red Hat OpenShift GitOps with notifications enabled, a **NotificationsConfiguration** CR is created by default with the name **default-notificationsconfiguration**.

Any change made in the existing configuration of the **NotificationsConfiguration** CR is replicated in the Argo CD **Notifications** config map. For example, if the user adds trigger configuration in the **NotificationsConfiguration** resource, this configuration is read, processed, and updated in the Argo CD **Notifications** config map.

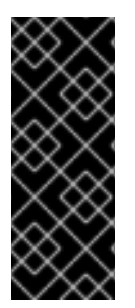

#### IMPORTANT

Any configuration changes must be updated in the **default-notifications-configuration** CR. Custom resources created by the users for **NotificationsConfiguration** resource are not supported.

Any modification to the Argo CD **argocd-notifications-cm** config map is overridden by the changes made in the **NotificationsConfiguration** CR.

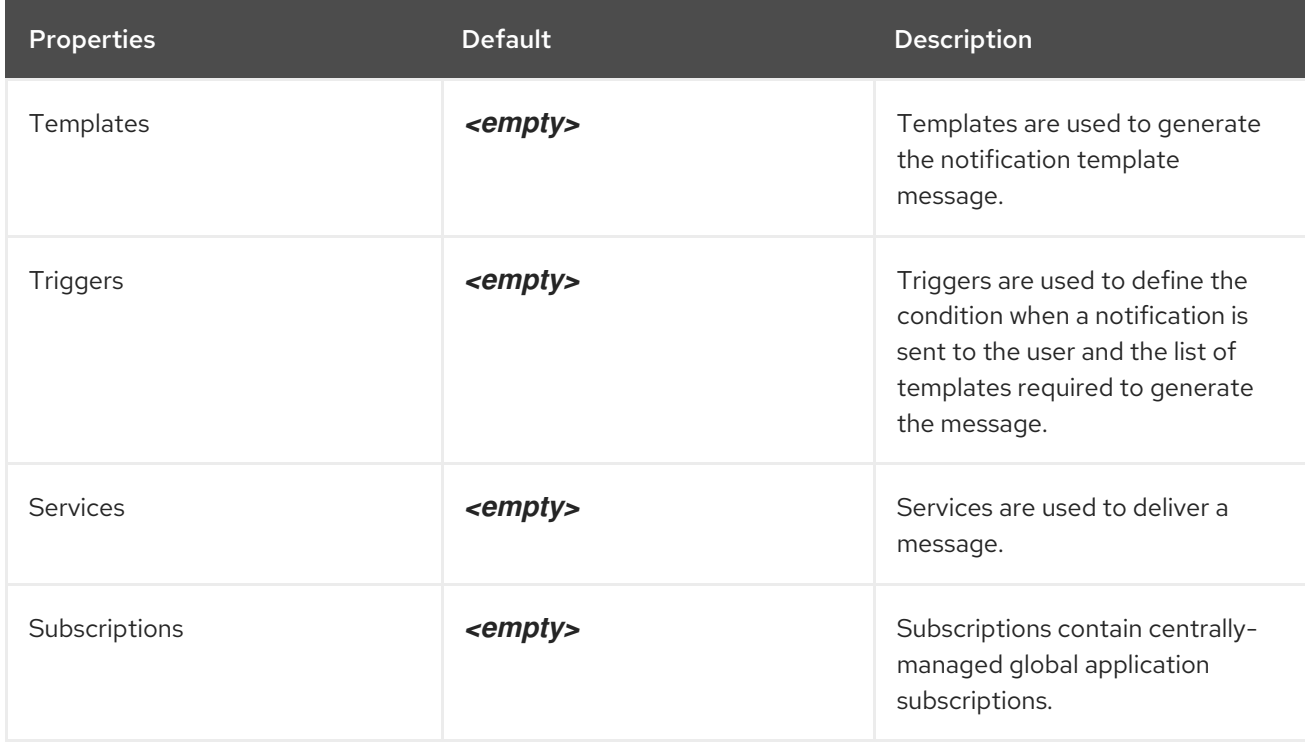

#### Table 2.1. **NotificationsConfiguration** custom resource properties

The following examples define how to add templates, triggers, services, and subscription resources to the Argo CD **argocd-notification-cm** config map by using the **default-notifications-configuration** custom resource.

#### Example for **templates**

<span id="page-25-0"></span>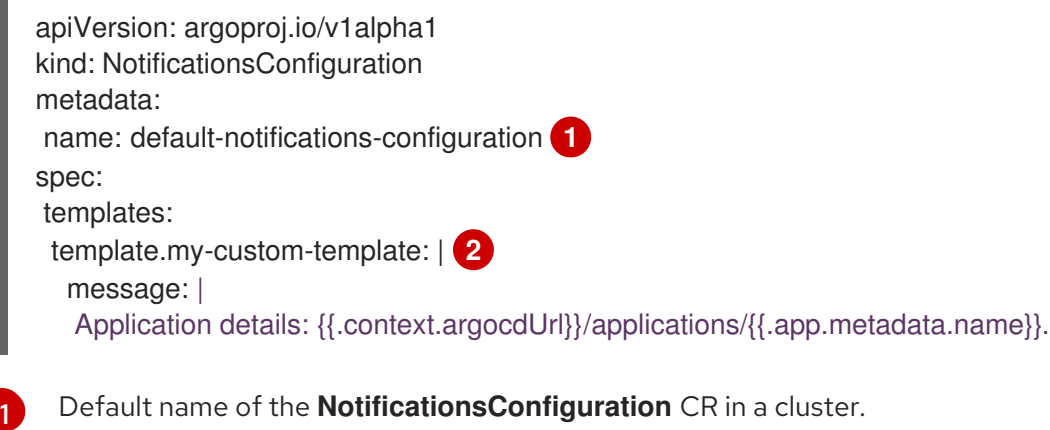

<span id="page-25-1"></span>An example custom template configuration for the **NotificationsConfiguration** CR.

#### Example for **triggers**

```
apiVersion: argoproj.io/v1alpha1
kind: NotificationsConfiguration
metadata:
name: default-notifications-configuration 1
spec:
triggers:
 trigger.on-sync-status-unknown: | 2
 - when: app.status.sync.status == 'Unknown'
 send: [my-custom-template]
```
[1](#page-25-2)

[2](#page-25-3)

[2](#page-25-1)

<span id="page-25-3"></span>Default name of the **NotificationsConfiguration** CR in a cluster.

An example custom trigger configuration for the **NotificationsConfiguration** CR.

#### Example for **services**

<span id="page-25-4"></span>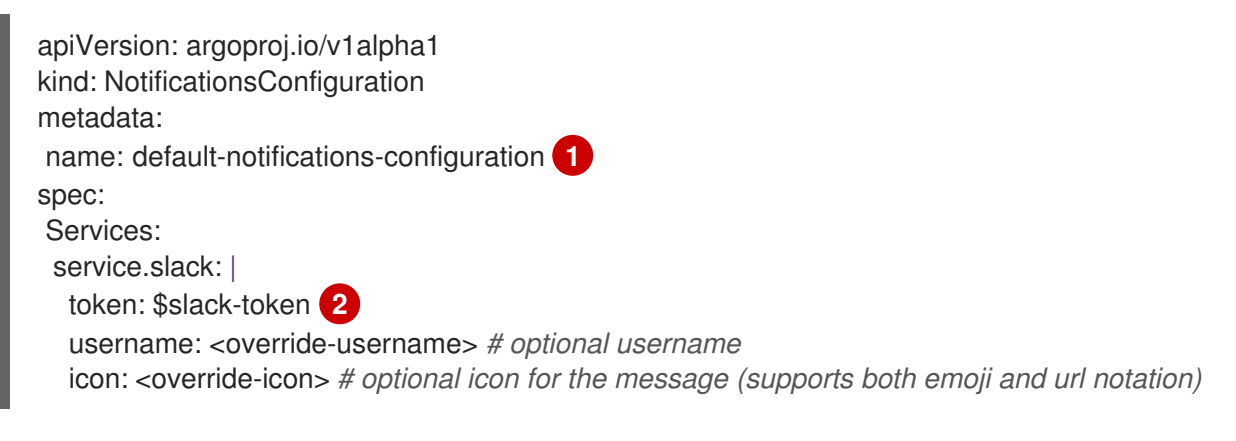

<span id="page-25-5"></span>Default name of the **NotificationsConfiguration** CR in a cluster.

An example custom service configuration for the **NotificationsConfiguration** CR.

#### Example for **subscriptions**

apiVersion: argoproj.io/v1alpha1 kind: NotificationsConfiguration

[1](#page-25-4)

[2](#page-25-5)

<span id="page-26-2"></span><span id="page-26-1"></span>metadata: name: default-notifications-configuration **1** spec: Subscriptions: | subscriptions: | **2** *# subscription for on-sync-status-unknown trigger notifications* - recipients: - slack:test2 - email:test@gmail.com triggers: - on-sync-status-unknown *# subscription restricted to applications with matching labels only* - recipients: - slack:test3 selector: test=true triggers: - on-sync-status-unknown icon: <override-icon> *# optional icon for the message (supports both emoji and url notation)*

Default name of the **NotificationsConfiguration** CR in a cluster.

An example custom subscription configuration for the **NotificationsConfiguration** CR.

You can configure the **NotificationsConfiguration** CR by using the OpenShift Container Platform web console or the CLI (**oc**).

### <span id="page-26-0"></span>2.4.1. Configuring the NotificationsConfiguration CR by using the web console

You can configure the **NotificationsConfiguration** custom resource (CR) by using the web console.

#### **Prerequisites**

[1](#page-26-1)

[2](#page-26-2)

- You have access to an OpenShift Container Platform cluster with **cluster-admin** privileges and are logged in to the web console.
- You have installed the Red Hat OpenShift GitOps Operator on your cluster.
- You have enabled notifications for the Argo CD instance. For more information, see "Enabling notifications with an Argo CD instance".

#### Procedure

- 1. In the Administrator perspective of the OpenShift Container Platform web console, expand Operators → Installed Operators.
- 2. From the list of Installed Operators, select the Red Hat OpenShift GitOps Operator, and then click on the NotificationsConfiguration tab.
- 3. On the NotificationsConfigurations page, click **default-notifications-configuration**.
- 4. On the default-notifications-configuration page, click YAML and add the configuration for any supported resources such as **templates**, **triggers**, **services**, and **subscriptions**. For example, under **templates** in the code, add the following sample configuration:

#### Example template configuration

template.my-custom-template: | message: | Application details: {{.context.argocdUrl}}/applications/{{.app.metadata.name}}.

- 5. Click Save.
- 6. Verify that the configuration changes made in the **NotificationsConfiguration** CR are reflected in the **argocd-notifications-cm** config map:
	- a. Go to Workloads → ConfigMaps.
	- b. Click argocd-notifications-cm and select the YAML tab.
	- c. Scroll through the page in the YAML tab to verify the sample configuration added for the supported resources.

#### <span id="page-27-0"></span>2.4.2. Configuring the NotificationsConfiguration CR by using the CLI

You can configure the **NotificationsConfiguration** custom resource (CR) by using the CLI ( **oc**).

#### **Prerequisites**

- You have access to an OpenShift Container Platform cluster with **cluster-admin** privileges.
- You have installed the Red Hat OpenShift GitOps Operator on your cluster.
- You have enabled notifications for the Argo CD instance. For more information, see "Enabling notifications with an Argo CD instance".

#### Procedure

1. Edit the default **NotificationsConfiguration** CR in the cluster by running the following command:

\$ oc edit notificationsconfiguration default-notifications-configuration -n <namespace>

where:

#### **default-notifications-configuration**

Specifies the name of the default **NotificationsConfiguration** CR.

#### **<namespace>**

Specifies the name of the namespace.

2. Under the **templates** section of the CR, add a configuration similar to the following example:

#### Example template configuration

template.my-custom-template: | message: | Application details: {{.context.argocdUrl}}/applications/{{.app.metadata.name}}.

3. Verify the contents of the **argocd-notifications-cm** config map by running the following command:

٠

\$ oc edit cm argocd-notifications-cm -n <namespace>

The changes made in the existing configuration of the **NotificationsConfiguration** CR are reflected in the **argocd-notifications-cm** config map.

### <span id="page-28-0"></span>2.5. ADDITIONAL RESOURCES

I

Enabling [notifications](#page-23-1) with an Argo CD instance .